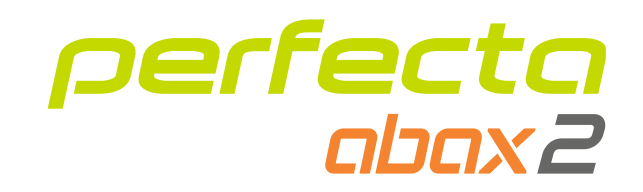

## Vezeték nélküli kezelő **PRF-LCD-A2** Firmware verzió 3.01 **HU**

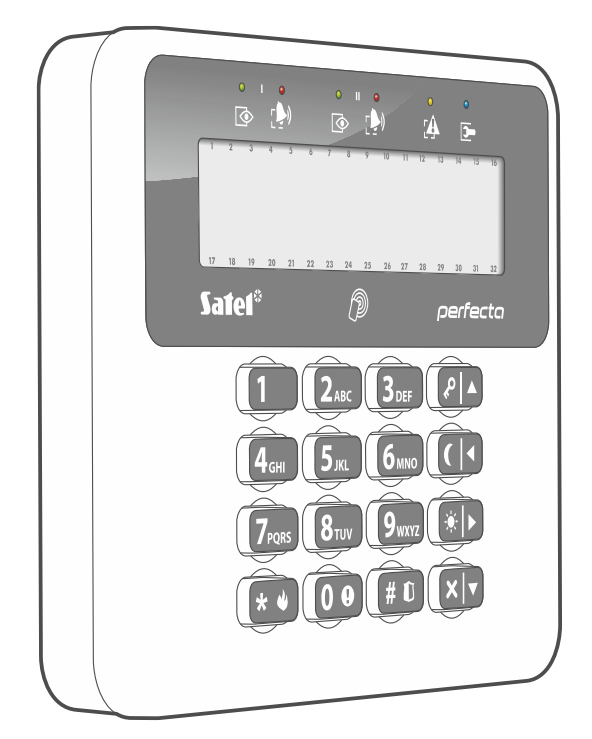

 $C<sub>f</sub>$ 

prf-lcd-a2\_hu 02/23

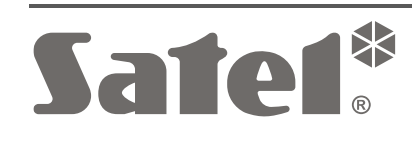

SATEL sp. z o.o. ul. Budowlanych 66 • 80-298 Gdańsk •LENGYELORSZÁG tel. +48 58 320 94 00 **www.satel.pl**

# **FONTOS**

Az eszközt csak szakember telepítheti.

A telepítés megkezdése előtt olvassa el figyelmesen ezt a kézikönyvet.

A gyártó által nem engedélyezett változtatások, módosítások vagy javítások érvénytelenítik az Ön garanciális jogait.

Az eszköz adattáblája az eszköz házának aljzatán található.

 $\mathsf{\Gamma}\mathsf{\in}$  Az eszköz megfelel az alkalmazandó uniós irányelvek követelményeinek.

Az eszközt beltéri telepítésre tervezték.

Az eszközt nem szabad más kommunális hulladékkal együtt ártalmatlanítani, hanem a hatályos környezetvédelmi szabályoknak megfelelően kell ártalmatlanítani (az eszközt 2005. augusztus 13. után hozták forgalomba).

A SATEL célja, hogy folyamatosan javítsa termékei minőségét, ami a műszaki adatok és a szoftverek változását eredményezheti. A bevezetett módosításokkal kapcsolatos aktuális információk elérhetők a weboldalunkon.

> Kérjük, látogasson el hozzánk: https://support.satel.pl

### **A SATEL sp. z o.o. kijelenti, hogy a PRF-LCD-A2 típusú rádióberendezés megfelel a 2014/53/EU irányelvnek. Az EU-megfelelőségi nyilatkozat teljes szövege a következő oldalon érhető el: www.satel.pl/ce**

Ebben a kézikönyvben a következő szimbólumokat használjuk:

- - figyelmeztetés.

megjegyzés,

## **TARTALOMJEGYZÉK**

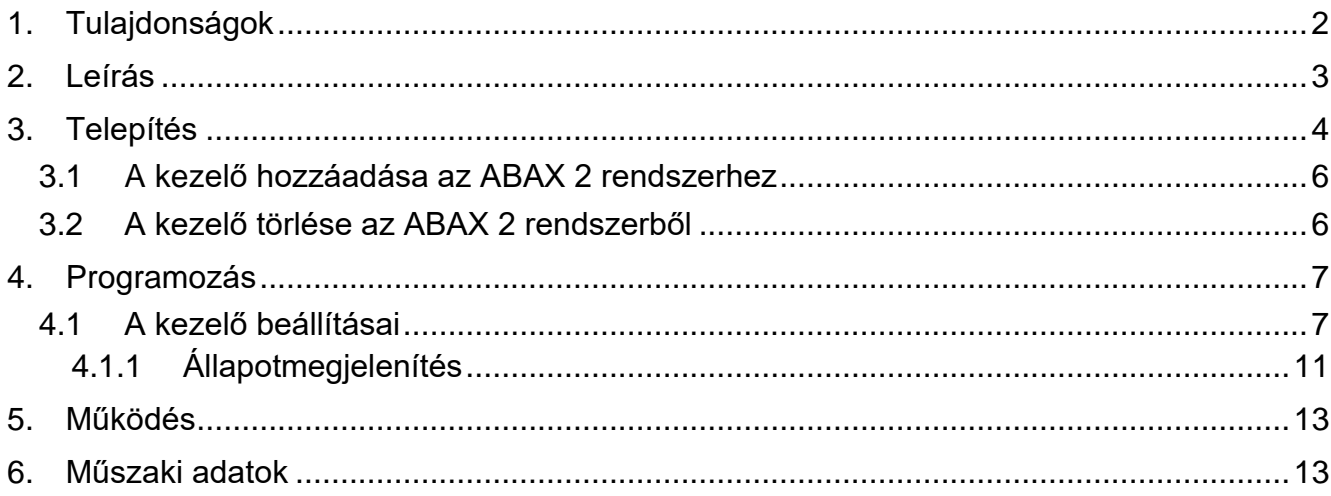

A PRF-LCD-A2 vezeték nélküli kezelő a PERFECTA 64 M központok működtetésére és programozására szolgál. Úgy tervezték, hogy az ABAX 2 kétirányú vezeték nélküli rendszerben működjön.

 $\tilde{l}$ *A kezelőt a 6.06-os (vagy újabb) firmware-verziójú ACU-220 / ACU-280 vezérlő támogatja.*

*A kezelőt az ARU-200 rádiós jelismétlő nem támogatja.*

Ez a kézikönyv a 2.2-es (vagy újabb) elektronikai verziójú kezelőre vonatkozik.

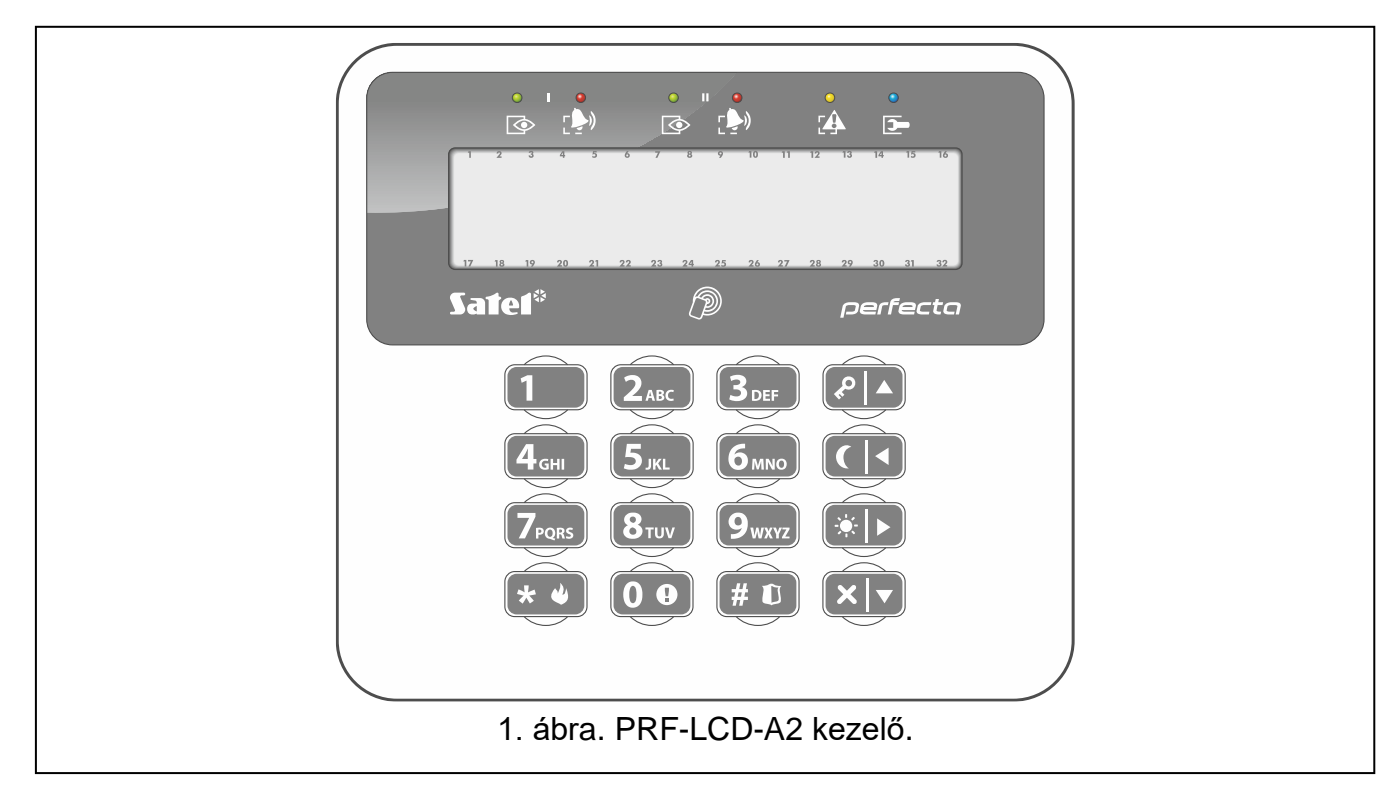

## <span id="page-3-0"></span>**1. Tulajdonságok**

- 2 x 16 karakteres kijelző háttérvilágítással.
- A partíciók és a rendszer állapotát jelző LED-ek.
- 12 billentyű az adatbevitelhez, a telefonszabvány szerinti címkékkel.
- 4 további billentyű a menüben való navigáláshoz és élesítéshez / hatástalanításhoz.
- Háttérvilágítású billentyűk.
- Beépített proximitykártya-olvasó.
- Beépített hangjelző.
- Titkosított kétirányú rádiókommunikáció a 868 MHz-es frekvenciasávban (AES szabvány).
- Átviteli csatornadiverzitás 4 csatorna áll rendelkezésre, amelyek közül automatikusan kiválasztja azt, amelyik lehetővé teszi az átvitelt a 868 MHz-es frekvenciasávban lévő más jelek zavarása nélkül.
- A kezelő firmware-ének távoli frissítése.
- Szabotázs elleni védelem a ház felnyitásával és a szerelési felületről való eltávolítással szemben.
- Energiaforrás:
	- két CR123A 3 V-os elem (szükséges),

– SATEL APS-055 tápegység (opcionális).

## <span id="page-4-0"></span>**2. Leírás**

### **Rádiókommunikáció**

A kezelő 4 percenként csatlakozik a vezérlőhöz, hogy tájékoztatást adjon az állapotáról (időszakos kommunikáció). További kommunikációra akkor kerül sor:

- ha a kezelő használatban van,
- ha a kezelő ellen szabotázs történik,
- amikor a vezérlő parancsokat küld a kezelőnek.

### **Energiaforrás**

A kezelőbe két CR123A 3 V-os elemet kell beszerelni. Opcionálisan a kezelőt csatlakoztathatja a SATEL APS-055 tápegységhez (külső áramforrás). Az APS-055 egy süllyesztett 5 VDC / 0,5 A tápegység. Ha a kezelőt az APS-055 tápegység táplálja, akkor a vezetékes kezelőhöz hasonlóan működik. Az elemeket csak akkor használja, ha a külső áramforrás kiesik.

### **Az elemes kezelő működési módjai**

Amikor a kezelőt az elemek táplálják, a két üzemmód egyikében működik:

**Ébresztés** – ez az üzemmód bármelyik billentyű megnyomásával elindítható. Ezen kívül a kezelő automatikusan felébreszthető a belépési vagy kilépési késleltetés visszaszámlálásának megkezdése, a rendszer élesítése vagy riasztás bekövetkezése után (lásd az *Ébresztés időtartama* paraméter leírását a [10.](#page-11-0) oldalon). Amikor a kezelő ébresztési üzemmódban van, ugyanúgy működik, mint a vezetékes LCD-kezelő. A kijelző be van kapcsolva. A háttérvilágítás (a kijelző és a billentyűk), a jelző LED-ek, a hangjelzés és a proximitykártya-olvasó engedélyezve van.

**Alvó** – ez az üzemmód elindul:

- az utolsó gombnyomás óta eltelt 20 másodperc után,
- a kezelőt felébresztő esemény jelzése után (lásd az *Ébresztés időtartama* paraméter leírását a [10.](#page-11-0) oldalon).

Ennek az üzemmódnak a célja az energiatakarékosság. A kijelző ki van kapcsolva. A háttérvilágítás, a jelző LED-ek, a hangjelzés és a proximitykártya-olvasó ki van kapcsolva (ha az ébresztés időtartama paraméterhez 0-tól eltérő időt állítottak be, a zónákból CHIME jelzést kap).

#### **A proximity kártyák támogatása**

A beépített proximitykártya-olvasó lehetővé teszi a felhasználók számára, hogy a rendszert proximity kártyák (bármilyen 125 kHz-es passzív jeladó kártya, tag stb. formájában) segítségével működtessék. Ha nem kell proximity kártyákat használni, az olvasó kikapcsolható (az elem élettartamának meghosszabbítása érdekében).

#### **Az elem állapotának ellenőrzése**

A kezelő ellenőrzi az elemek állapotát. Ha a feszültség 2,75 V-nál alacsonyabb:

- akkor minden egyes időszakos adáskor az elem alacsony töltöttségi szintjére vonatkozó információ kerül elküldésre,
- akkor az alacsony elemtöltöttségi szint üzenet jelenik meg.

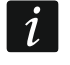

*Az elem élettartama a kezelő használatától függ. Ha a kezelőt az elemek táplálják, minél gyakrabban ébresztik fel, annál gyorsabban lemerülnek az elemek.*

## <span id="page-5-0"></span>**3. Telepítés**

**Bármilyen elektromos csatlakoztatás előtt áramtalanítsa az eszközt.**

**Az elem felrobbanásának veszélye áll fenn, ha a gyártó által javasolttól eltérő elemet használ, vagy ha az elemet nem megfelelően kezeli. Ne nyomja össze az elemet, ne vágja fel, és ne tegye ki magas hőmérsékletnek (ne dobja tűzbe, ne tegye a sütőbe stb.).**

**Ne tegye ki az elemet nagyon alacsony nyomásnak, mert fennáll az elem felrobbanásának, illetve gyúlékony folyadék vagy gáz szivárgásának veszélye.**

**Legyen különösen óvatos az elem beszerelése és cseréje során. A gyártó nem vállal felelősséget az elem helytelen beszerelésének következményeiért.**

**A használt elemeket nem szabad kidobni, hanem a hatályos környezetvédelmi szabályoknak megfelelően kell ártalmatlanítani.**

A kezelőt beltéri telepítésre tervezték. A telepítés helyének a rendszer felhasználói számára könnyen hozzáférhetőnek kell lennie. A telepítési hely kiválasztásakor vegye figyelembe a rádiós kommunikáció hatótávolságát.

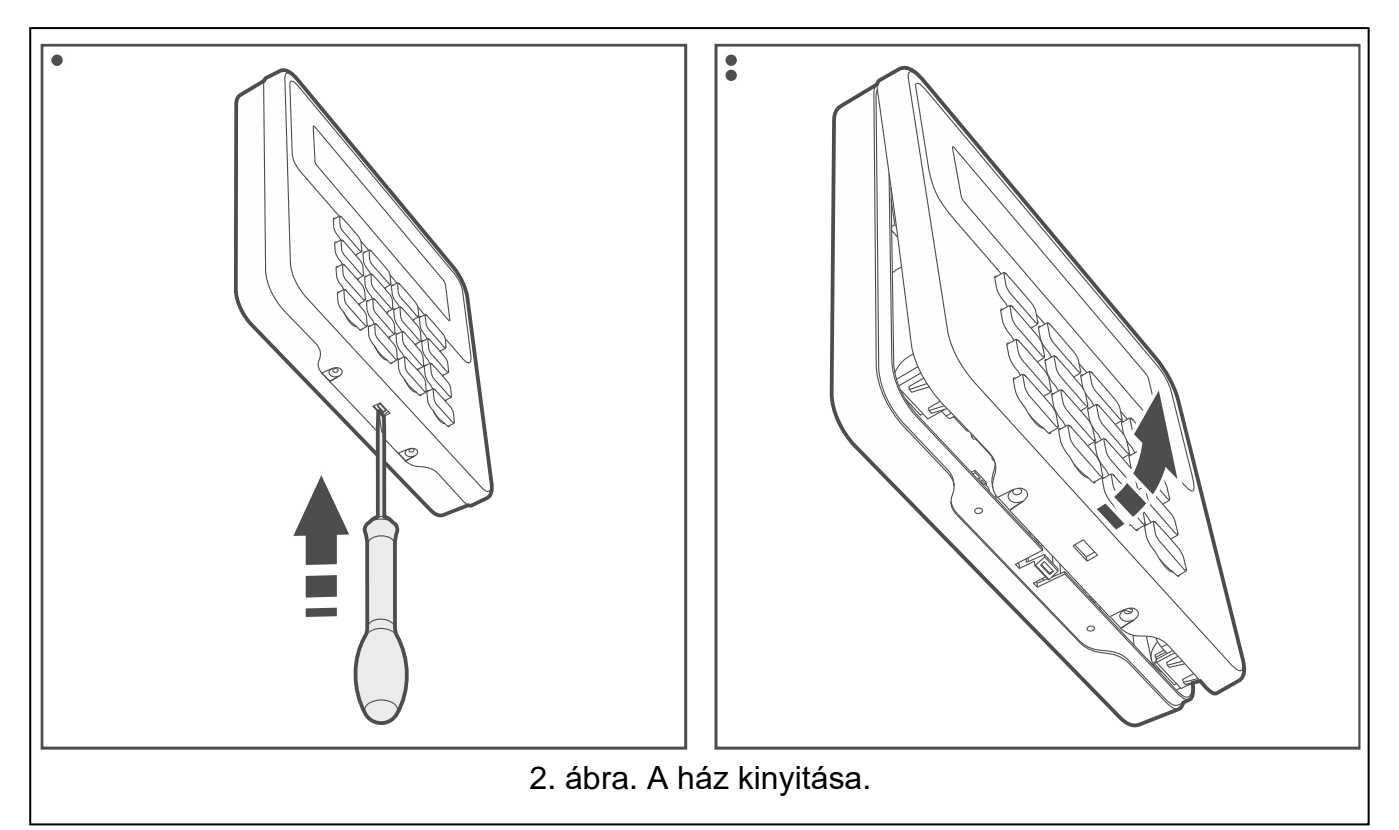

<span id="page-5-1"></span>1. Nyissa ki a kezelő házát [\(2.](#page-5-1) ábra).

 $\boldsymbol{j}$ 

- 2. Helyezze be az elemeket, és adja hozzá a kezelőt az ABAX 2 rendszerhez (lásd "A kezelő [hozzáadása az ABAX 2 rendszerhez"](#page-7-0)).
- 3. Tegye a fedelet a reteszekre, és pattintsa be a házat.
- 4. Helyezze a kezelőt a telepítésre szánt helyre.

*Ha a rádiójel szintjének ellenőrzése közben a kezében szeretné tartani a kezelőt, az eszközt a bal oldalánál fogja meg (a jobb oldalán található az antenna, amelyet nem szabad letakarni).*

5. Ellenőrizze a kezelőről az ABAX 2 vezérlő által fogadott jel szintjét. Ha a jelszint 40%-nál alacsonyabb, válasszon másik helyet a telepítéshez. Elég lehet, ha az eszközt tíz vagy húsz centiméterrel odébb helyezi.

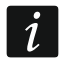

*Az ARF-200 teszter lehetővé teszi a rádiójel erősségének ellenőrzését a jövőbeli telepítés helyén anélkül, hogy a kezelőt oda kellene helyezni.*

- 6. Nyissa ki a kezelő házát [\(2.](#page-5-1) ábra).
- 7. Helyezze a ház aljzatát a falhoz, és jelölje meg a rögzítőfuratok helyét.
- 8. Fúrja ki a lyukakat a falba a csavarok és tiplik számára.
- 9. Ha a kezelőt az APS-055 tápegységről fogja táplálni, vezesse a tápkábeleket a ház aljzatán lévő nyíláson keresztül. Használjon 0,5-0,75 mm<sup>2</sup> keresztmetszetű rugalmas vezetékeket.
- 10.Csavarok és tiplik segítségével rögzítse a ház aljzatát a falhoz. Válasszon kifejezetten a szerelési felületre szánt csavarokat és tipliket (mást a beton- vagy téglafalhoz, mást a vakolt falhoz stb.). Beépítéskor az eszköznek legalább 50 N lehúzóerőnek kell ellenállnia.
- 11.Ha az APS-055 tápegységet használja, csatlakoztassa a tápkábeleket a "**+**" és "**-**" csatlakozókhoz [\(3.](#page-6-0) ábra). Használjon 1,8 mm-es laposfejű csavarhúzót.
- 12.Tegye a fedelet a reteszekre, és pattintsa be a házat.
- 13.Zárja le a fedelet a csavarok segítségével.

<span id="page-6-0"></span>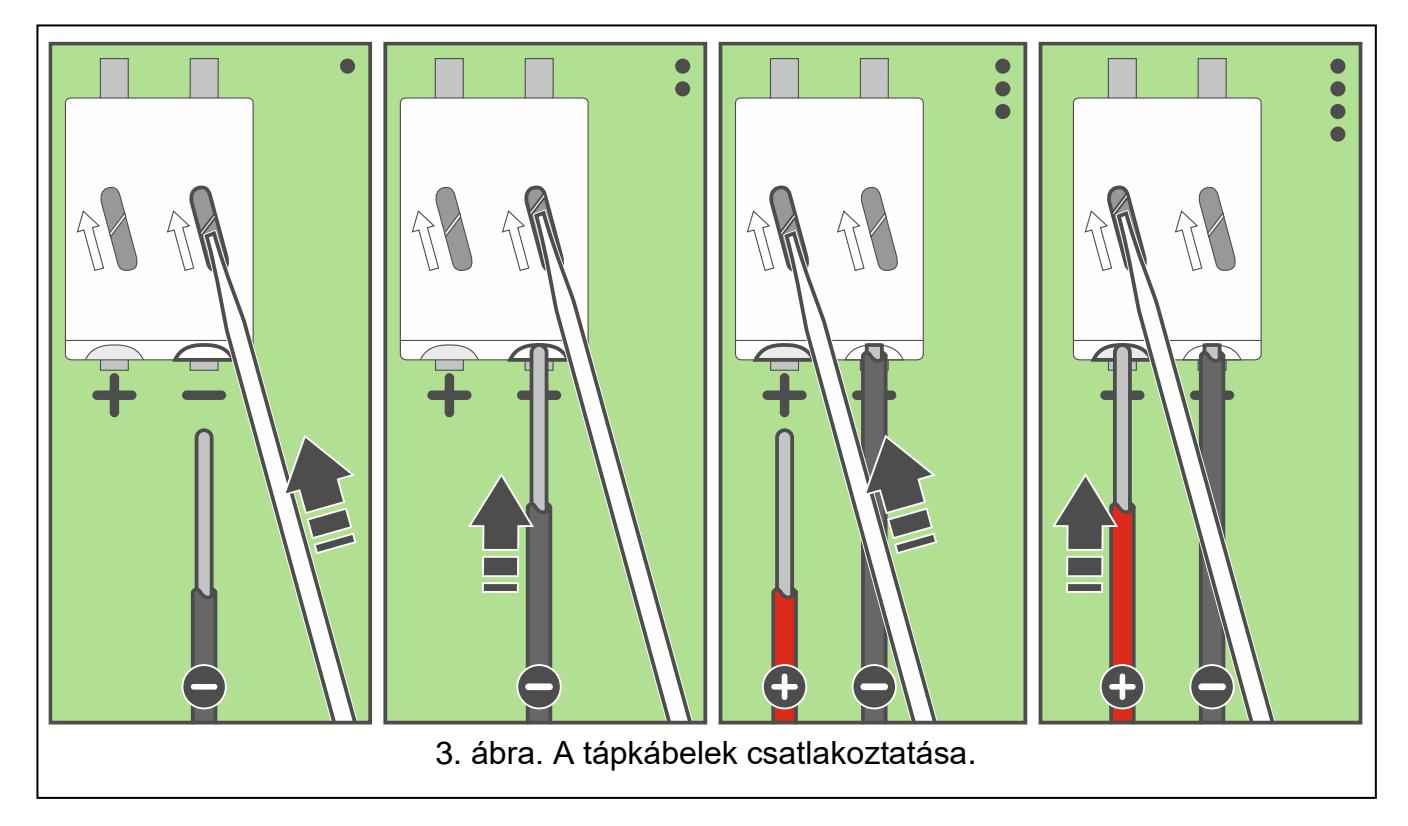

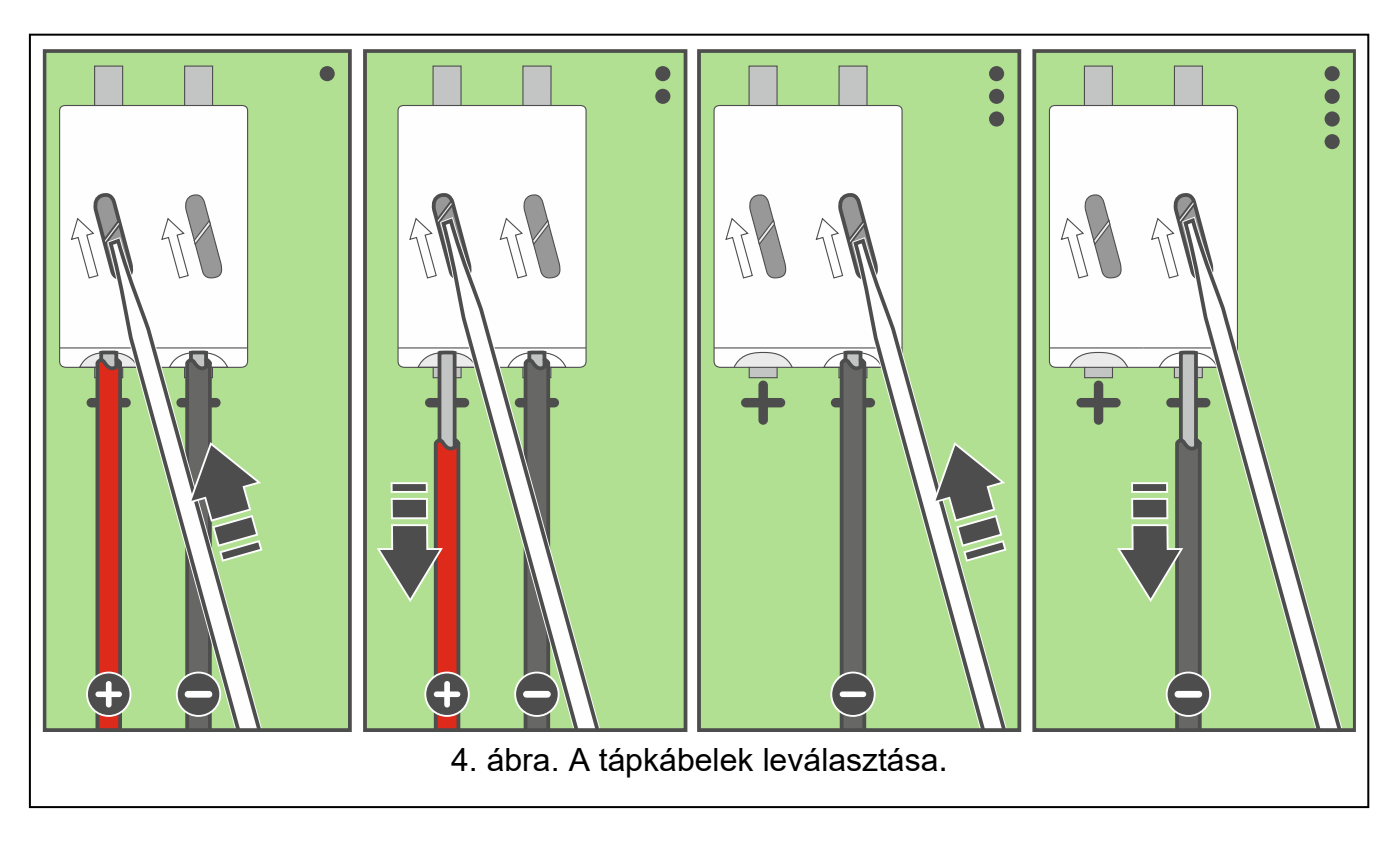

## <span id="page-7-0"></span>**3.1 A kezelő hozzáadása az ABAX 2 rendszerhez**

A vezeték nélküli kezelőt a PERFECTA SOFT programmal telepített számítógép segítségével adhatja hozzá az ABAX 2 rendszerhez. Legfeljebb 4 PRF-LCD-A2 kezelőt regisztrálhat a vezérlőben.

- 1. Kattintson a "Hardver" fülre.
- 2. Kattintson az egyik nem használt kezelőre. Ennek a kezelőnek a címe a vezeték nélküli kezelőhöz lesz hozzárendelve a hozzáadási eljárás befejezése után.
- 3. Kattintson a **1989**-ra. Megjelenik a vezeték nélküli eszköz hozzáadásának panelje.
- 4. A "Serial no." mezőbe írja be a kezelő sorozatszámát. Ezt a kezelő paneljén találja.
- 5. Nyomja meg a hozzáadandó kezelő bármelyik billentyűjét.
- 6. Amikor megjelenik a "Device's data read" üzenet, kattintson az "OK" gombra. A vezeték nélküli eszköz hozzáadásának panelje bezárul.
- 7. Kattintson a  $\bigcirc$  gombra a módosítások mentéséhez.

## <span id="page-7-1"></span>**3.2 A kezelő törlése az ABAX 2 rendszerből**

- 1. Kattintson a "Hardver" fülre.
- 2. Kattintson a törölni kívánt vezeték nélküli kezelőre.
- 3. Kattintson a **19. kategianus az "Eszköz törlése**" ablak.
- 4. Kattintson a "Törlés" gombra. Az "Eszköz törlése" ablak bezárul.
- 5. Kattintson a  $\hat{\Omega}$  gombra a változások központon történő mentéséhez.

# <span id="page-8-0"></span>**4. Programozás**

A vezeték nélküli kezelő összes beállítását a PERFECTA SOFT programmal telepített számítógép segítségével konfigurálhatja. Nem minden beállítás konfigurálható a kezelő segítségével. A PERFECTA SOFT programból származó paraméterek és opciók neveit ebben a kézikönyvben használjuk. Egy paraméter vagy opció leírásakor a következő információk valamelyikét találja szögletes zárójelben:

- a kezelőn egy paraméter vagy opció konfigurálásához használt funkció neve,
- egy paraméter vagy opció neve a kezelőről.

## <span id="page-8-1"></span>**4.1 A kezelő beállításai**

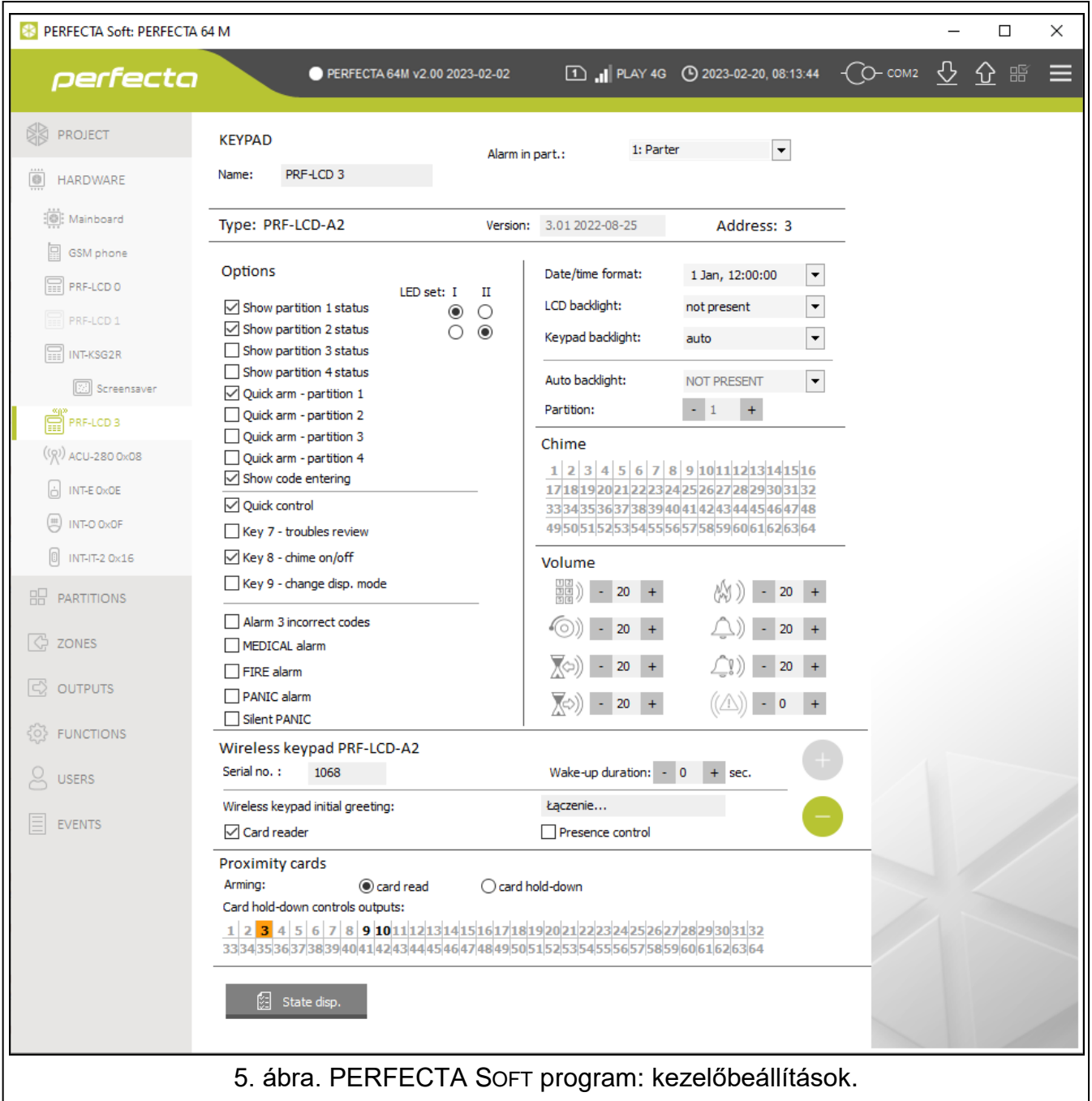

**Név** [28.Nevek] – a kezelő egyedi neve (legfeljebb 16 karakter).

**Alarm in part.** [22.Partíció] – az a partíció, amelyben a kezelő elleni szabotázs (a ház kinyitása vagy a kommunikáció elvesztése) esetén riasztás keletkezik.

**Opciók**

- **Az 1. partíció állapotának megjelenítése** [Show part.1] ha ez az opció engedélyezve van, a kezelő jelzi az 1. partíció állapotát (kijelző / jelző LED-ek / hangjelzés).
	- **LED set: I** [I LED set part.1] ha ezt az opciót választja, az I feliratú LED-ek az 1. partíció állapotát jelzik.
	- **LED set: II** [II LED set part1] ha ezt az opciót választja, a II feliratú LED-ek az 1. partíció állapotát jelzik.
- **A 2. partíció állapotának megjelenítése** [Show part.2] ha ez az opció engedélyezve van, a kezelő jelzi a 2. partíció állapotát (kijelző / jelző LED-ek / hangjelzés).
	- **LED set: I** [I LED set part.2] ha ezt az opciót választja, az I feliratú LED-ek a 2. partíció állapotát jelzik.
	- **LED set: II** [II LED set part2] ha ezt az opciót választja, a II feliratú LED-ek a 2. partíció állapotát jelzik.
- **A 3. partíció állapotának megjelenítése** [Show part.3] ha ez az opció engedélyezve van, a kezelő jelzi a 3. partíció állapotát (kijelző / LED kijelzők / hangjelzés).
	- **LED set: I** [I LED set part.3] ha ezt a lehetőséget választja, az I feliratú LED-ek a 3. partíció állapotát jelzik.
	- **LED set: II** [II LED set part3] ha ezt az opciót választja, a II feliratú LED-ek a 3. partíció állapotát jelzik.
- **A 4. partíció állapotának megjelenítése** [Show part.4] ha ez az opció engedélyezve van, a kezelő jelzi a 4. partíció állapotát (kijelző / jelző LED-ek / hangjelzés).
	- **LED set: I** [I LED set part.4] ha ezt az opciót választja, az I feliratú LED-ek a 4. partíció állapotát jelzik.
	- **LED set: II** [II LED set part4] ha ezt az opciót választja, a II feliratú LED-ek a 4. partíció állapotát jelzik.
- **Gyors élesítés – 1. partíció** [Quickarm part.1] ha ez az opció engedélyezve van, a felhasználó a kezelőről kód/kártya használata nélkül élesítheti az 1. partíciót.
- **Gyors élesítés – 2. partíció** [Quickarm part.2] ha ez az opció engedélyezve van, a felhasználó a kezelőről kód/kártya használata nélkül élesítheti a 2. partíciót.
- **Gyors élesítés – 3. partíció** [Quickarm part.3] ha ez az opció engedélyezve van, a felhasználó a kezelőről kód/kártya használata nélkül élesítheti a 3. partíciót.
- **Gyors élesítés – 4. partíció** [Quickarm part.4] ha ez az opció engedélyezve van, a felhasználó a kezelőről kód/kártya használata nélkül élesítheti a 4. partíciót.
- **A kód bevitelének megjelenítése** [Show code enter.] ha ez az opció engedélyezve van, a kód beírása a kezelő kijelzőjén csillagokkal jelenik meg.
- **Gyors vezérlés** [Quick control] ha ez az opció engedélyezve van, a felhasználók a számbillentyűkkel vezérelhetik a kimeneteket. A *15. Vezérelt* kimeneteket a billentyűkhöz kell rendelni (lásd: PERFECTA 64 M központ programozási kézikönyv).
- **7. billentyű – hibák áttekintése** [Troubles review] ha ez az opció engedélyezve van, a felhasználó a  $(\mathcal{T}_{\text{PQRS}})$  gomb lenyomásával és 3 másodpercig történő lenyomva tartásával megtekintheti a hibákat.
- **8. billentyű- chime be/ki** [Chime on/off] ha ez az opció engedélyezve van, a felhasználó  $a(8_{\text{rw}})$  gomb lenyomásával és 3 másodpercig történő lenyomva tartásával engedélyezheti/letilthatja a chime hangjelzést.
- **9. billentyű - change disp. mode** [Disp.mode change] ha ez az opció engedélyezve van, a felhasználó a  $\boxed{\mathbf{9}_{\text{wxyz}}}$  gomb lenyomásával és 3 másodpercig történő lenyomva tartásával válthat a kezelő normál üzemmódja és a rendszer előnézeti üzemmódja között.

 $\tilde{\mathbf{1}}$ 

*Határozza meg a rendszer előnézeti üzemmódjában megjelenítendő információk típusait. Ezt csak a PERFECTA SOFT programban teheti meg (lásd: ["Állapotmegjelenítés"](#page-12-0), [11.](#page-12-0) oldal)*

- **Riasztás 3 hibás kód** [3 wrng codes al.] ha ez az opció engedélyezve van, a hibás kód háromszori beírása riasztást generál.
- **EGÉSZSÉGÜGYI riasztás** [Medical alarm] ha ez az opció engedélyezve van, a felhasználó az egészségügyi riasztást a  $\left( 0 \right. \odot \left. \bullet \right)$  gomb lenyomásával és 3 másodpercig történő lenyomva tartásával generálhatja.
- **Tűzriasztás** [Medical alarm] ha ez az opció engedélyezve van, a felhasználó a  $(* \triangleleft)$  gomb lenyomásával és 3 másodpercig történő lenyomva tartásával tűzjelzést generálhat.
- **Pánikriasztás** [Medical alarm] ha ez az opció engedélyezve van, a felhasználó pánikriasztást generálhat a  $(\# \mathbb{C})$  gomb lenyomásával és 3 másodpercig történő lenyomva tartásával.
- **Csendes pánikriasztás** [Silent panic] ha ez az opció engedélyezve van, a kezelőről generált pánikriasztás csendes lesz, azaz a kezelő nem jelzi, nem lesz hangjelzés, de a riasztásról a távfelügyeletnek jelentést küld. A csendes pánikriasztás akkor hasznos, ha a központ eseményeket küld a távfelügyeletnek, de illetéktelen személyek nem szerezhetnek tudomást a riasztásról. Az opció akkor érhető el, ha a *Pánikriasztás* opció engedélyezve van.

### **Kijelző és billentyűk**

**Dátum/idő formátum** [210.ClockFormat] – az idő és a dátum megjelenítésének módja a kijelzőn.

**LCD háttérvilágítás** [26.LCDbacklight] – a kijelző háttérvilágításának működésmódja. Ha a kezelőt elemek táplálják, a háttérvilágítás csak akkor működik, amikor a kezelőt felébresztik. A beállításokat a következőképpen kell értelmezni:

**nincs jelen** – letiltva.

**állandó 50%** – engedélyezve: fényerő 50%.

**állandó 100%** – engedélyezve: fényerő 100%.

**automatikus 0-50%** – engedélyezve: fényerő 50%.

**automatikus 0-100%** – engedélyezve: fényerő 100%.

**automatikus 50%-100%** – engedélyezve: fényerő 100%.

**Kezelő háttérvilágítás** [27.KEYbacklight] – a billentyűk háttérvilágításának működésmódja. Ha a kezelőt elemek táplálják, a háttérvilágítás csak akkor működik, amikor a kezelőt felébresztik. A beállításokat a következőképpen kell értelmezni:

**nincs jelen** – letiltva.

**automatikus** – engedélyezve.

**állandó** – engedélyezve.

#### **Chime**

A kezelő hangjelzéssel jelezheti a kiválasztott zónák megsértését.

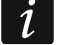

- *Ha a vezeték nélküli kezelőt elemek táplálják:*
- − *a CHIME jelzés legfeljebb 30 másodpercenként egyszer kerül engedélyezésre,*
- − *az alvó üzemmódban lévő kezelő jelzi a CHIME-ot, ha az* Ébresztés időtartama *eltér a 0-tól.*

### **Hangerő**

- 鼺) [251.Keys] – a kezelő működése során (billentyű lenyomása, a végrehajtott művelet megerősítése stb.) generált hangjelzések hangereje.
- ො) [252.Chime] – a zónasértés után generált hangjelzések hangereje (CHIME).
- $\lambda(\infty)$ [253.Entry delay] – a belépési késleltetési jelzés hangereje.
- )(수) [254.Exit delay] – a kilépési késleltetési jelzés hangereje.
- AM)) [255.Fire alarm] – a tűzjelző hangereje.
- [256.Burg.alarm] a betörés-, pánik- és egészségügyi riasztás hangereje.
- $\Box$ [257.Warn.alarm] – a figyelmeztető riasztás hangereje.
	- [258.New trouble] a hibajelzés hangereje.

## **Vezeték nélküli kezelő**

 $\mathbf{\hat{1}}$ 

 $\boldsymbol{i}$ 

*A PRF-LCD-A2 kezelő további beállításai csak a PERFECTA SOFT programban konfigurálhatók.*

- <span id="page-11-0"></span>**Ébresztés időtartama** – maximális időtartam, amely alatt a kezelő automatikusan felébreszthető (az elemmel működő kezelőre vonatkozik). Ha a 0-tól eltérő értéket ad meg:
	- a kezelő automatikusan felébred, ha a belépési vagy kilépési késleltetés visszaszámlálása megkezdődött, a rendszer élesítve lett, vagy riasztás történt,
	- akkor a zónákból a CHIME akkor is jelezni fog, ha a kezelő alvó üzemmódban van.

Ha 0-t ír be, a kezelő nem ébred fel automatikusan.

*Ha az ébresztési időtartam eltér a 0-tól, a kezelő várja az eseményekre vonatkozó információkat tartalmazó adásokat. Ennek eredményeképpen az energiafogyasztás nőni fog, és az elem élettartama jelentősen csökken.*

*A kezelő legfeljebb 30 másodpercenként ébred fel. Ha a kezelőt felébresztő esemény az utolsó automatikus ébresztés óta eltelt 30 másodperc előtt következik be, a kezelő alvó állapotban marad.*

*Az* Ébresztési időtartam *a maximális idő, azaz ha az eseményjelzés rövidebb ideig tart, a kezelő korábban visszatér az alvó üzemmódba.*

*Az esemény bekövetkezése után néhány másodpercig eltarthat, amíg a kezelő felébred.*

**Vezeték nélküli kezelő kezdeti üdvözlés** – a vezeték nélküli kezelőn ébredés után megjelenő üzenet. Az üzenet az összes PRF-LCD-A2 kezelőn azonos.

**Kártyaolvasó** – ha ez az opció engedélyezve van, a kártyaolvasó támogatott.

 $\boldsymbol{i}$ 

*Ha a kártyaolvasót nem kívánja használni, tiltsa le a* Kártyaolvasó *opciót. Ez csökkenti a kezelő energiafogyasztását. Ha a kezelőt az elemek táplálják, ez meghosszabbítja az elemek élettartamát.*

**Jelenlét-ellenőrzés** – ha ez az opció engedélyezve van, akkor a rendszer figyeli a kezelő jelenlétét. Ha a kezelő 20 percen keresztül nem küldött üzenetet, a rendszer a kezelő hiányát jelzi.

### *Billentyűk*

– kattintson erre a gombra a vezeték nélküli kezelő hozzáadásához.

– kattintson erre a gombra a vezeték nélküli kezelő törléséhez.

#### **Proximity kártyák**

**Élesítés** – a rendszer élesítésének módszerei a proximity kártya használatával:

**kártya leolvasása** – ha ezt a lehetőséget választja, a rendszer akkor élesedik, amikor a felhasználó a kártyát a billentyűkhöz közelíti.

**kártya odatartása** – ha ezt a lehetőséget választja, a rendszer akkor élesedik, amikor a felhasználó a kártyát a billentyűk közelébe viszi, és 3 másodpercig ott tartja.

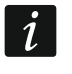

*A kezelő szervizmenüben a Prox.card - arms opcióval határozza meg a kártyával történő élesítés módját (opció engedélyezve = kártyaleolvasás; opció letiltva = kártyaodatartás).*

**Kártyaodatartással történő kimenetvezérlés** [216.Card c.out.] – kimenetek, amelyeket a felhasználó a proximity kártyával vezérelhet. A kimenet kapcsolásához a felhasználónak a kártyát a billentyűk közelébe kell vinnie, és körülbelül 3 másodpercig kell odatartania. Válassza ki a *15. Vezérelt* típusú kimeneteket. Ha a *kártyaolvasásos* élesítési mód van kiválasztva, a kimeneteket a proximity kártyával lehet vezérelni.

**Állapotmegj.** – kattintson erre a "State disp." ablak megnyitásához.

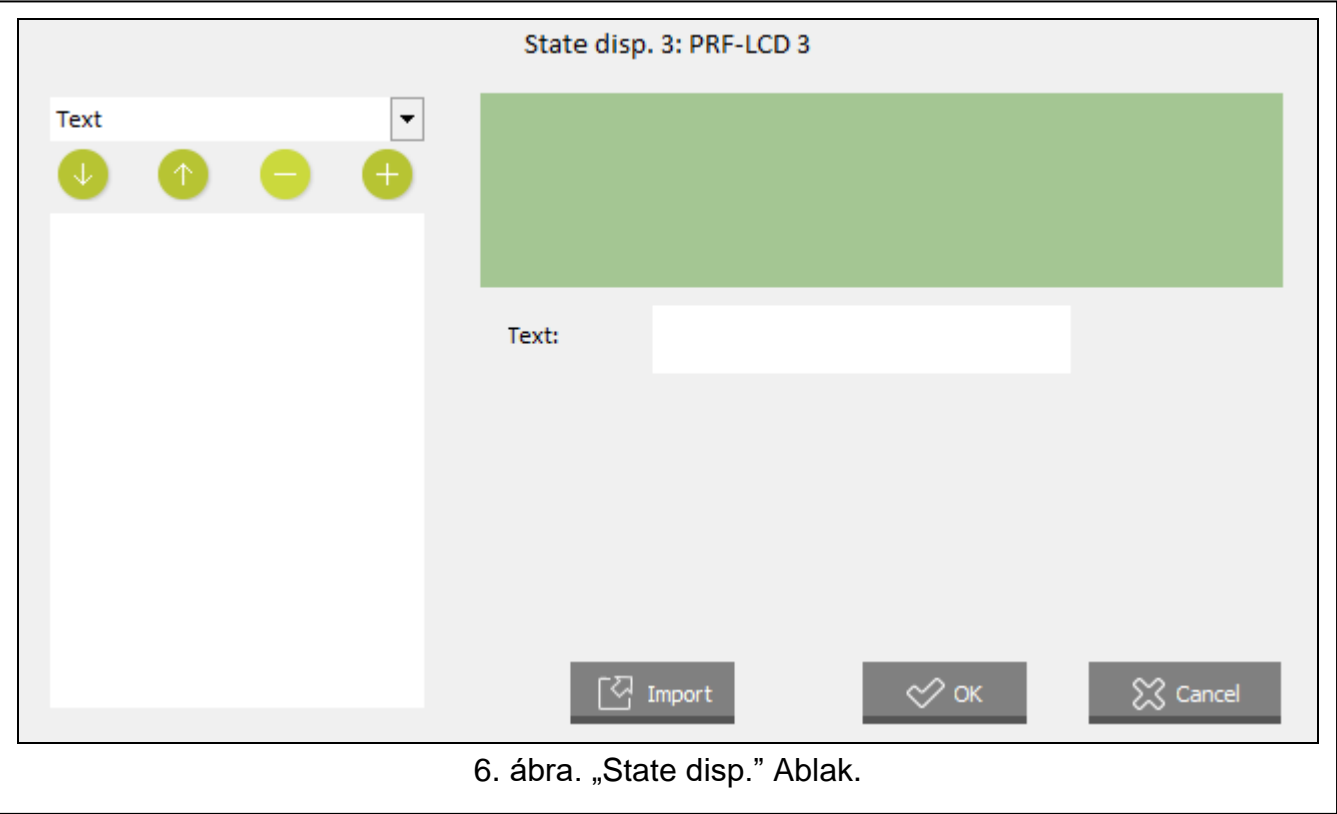

## <span id="page-12-0"></span>**4.1.1 Állapotmegjelenítés**

**[Elem]** – ebben a mezőben kiválaszthatja, hogy mely elemek jelenjenek meg a kijelzőn. Kattintson a  $\mathbf{r}$  gombra a rendelkezésre álló elemek listájának legördítéséhez, majd kattintson a kiválasztani kívánt elemre. Kattintson a  $\Box$  gombra a kiválasztott elemnek a kijelzőhöz való hozzáadásához.

**Szöveg** – az Ön által megadott szöveg.

- **Partíció állapota** szimbólum, amely a partíció állapotát jelzi. Az elem hozzáadása után válassza ki a partíciót (kattintson a  $\mathbf{r}$  aombra a partíciók listájának legördítéséhez, majd kattintson arra a partícióra, amelynek állapotát a kijelzőn szeretné megjeleníteni).
- **Zóna állapota** szimbólum, amely a zóna állapotát jelzi. Az elem hozzáadása után válassza ki a zónát (kattintson a  $\mathbf{r}$  gombra a zónák listájának legördítéséhez, majd kattintson arra a zónára, amelynek állapotát a kijelzőn szeretné megjeleníteni).
- **Kimenet állapota** szimbólum, amely a kimenet állapotát jelzi. Az elem hozzáadása után válassza ki a kimenetet (kattintson a  $\blacktriangledown$  gombra a kimenetek listájának legördítéséhez, majd kattintson arra a kimenetre, amelynek állapotát a kijelzőn szeretné megjeleníteni).
- **Hőmérséklet** hőmérsékletre vonatkozó információk egy ABAX 2 vezeték nélküli eszközről. Az elem hozzáadása után:
	- válassza ki azt a zónát, amelyhez az ABAX 2 eszköz hozzá van rendelve (kattintson a  $\mathbf{r}$  gombra a zónák listájának legördítéséhez, majd kattintson arra a zónára, amelyhez az ABAX 2 eszköz hozzá van rendelve),
	- döntse el, hogy a hőmérsékletet Celsius vagy Fahrenheit fokban kívánja megjeleníteni.
- **Nap (számjegy)**  a hónap napjának száma, amely egy vagy két számjegyből áll.
- **Nap (2 számjegy)** a hónap napjának két számjegyből álló száma (az 1-9-es számok előtt 0 áll, pl. 01).
- **A hét napja** a hét napjának neve három betűvel rövidítve.
- **Hónap (számjegy)** a hónap egy vagy két számjegyből álló száma.
- **Hónap (2 számjegy)** a hónap két számjegyből álló száma (az 1-9-es számok előtt 0 áll, pl. 01).
- **Hónap (név)** a hónap neve három betűvel rövidítve.
- **Év (2 számjegy)** az év utolsó két számjegye.
- **Év (4 számjegy)** teljes év.
- **Óra** az órák egy vagy két számjegyből álló száma.
- **Óra (2 számjegy)** az órák két számjegyből álló száma (az 1-9-es számok előtt 0 áll, pl. 01).
- **Percek** a percek egy vagy két számjegyből álló száma.
- **Percek (2 számjegy)** a percek két számjegyből álló száma (az 1-9-es számok előtt 0 áll, pl. 01).
- **Másodpercek**  a másodpercek egy vagy két számjegyből álló száma.
- **Másodpercek (2 számjegy)**  a másodpercek két számjegyből álló száma (az 1-9-es számok előtt 0 áll, pl. 01).
- **Kettőspont (villogó)**  villogó kettőspont az elemek elválasztásához.
- **Kezelőszám**  a kezelőnek adott név.
- **Teljesítménymérés** az ASW-200 intelligens dugaszoló aljzathoz csatlakoztatott eszköz energiafogyasztására vonatkozó információk. Az elem hozzáadása után válassza ki azt a kimenetet, amelyhez az ASW-200 dugaszoló aljzat hozzá van rendelve (kattintson

 $a \rvert \rvert$  gombra a kimenetek listájának legördítéséhez, majd kattintson arra a kimenetre, amelyhez az ASW-200 dugaszoló aljzat hozzá van rendelve).

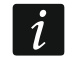

*Ha az elemek közé szóközt szeretne hozzáadni, adja hozzá a* Szöveg *típusú elemet, és írja be a szóközt.*

 $\blacktriangleright$  – kattintson a gombra az alábbi mezőben kiválasztott elem lefelé mozgatásához (*[Megjelenített elemek listája]*).

 $\Box$  – kattintson a gombra az alábbi mezőben kiválasztott elem felfelé mozgatásához (*[Megjelenített elemek listája]*).

– kattintson a gombra az alábbi mezőben kiválasztott elem törléséhez (*[Megjelenített elemek listája]*).

– kattintson a gombra a fenti listából kiválasztott elem hozzáadásához (*[Elem]*). Az elem megjelenik az alábbi mezőben (*[Megjelenített elemek listája]*).

**[Megjelenített elemek listája]** – ebben a mezőben a rendszer előnézeti módban megjelenített elemeinek listája jelenik meg. Az elemek a listán megjelenített sorrendben jelennek meg (fentről lefelé). A sorrend megváltoztatásához használja a v és gombokat.

- **[Megjelenítés előnézet]** a kijelző előnézet megmutatja, hogyan vannak elrendezve az elemek.
- **Importálás** kattintson a gombra a rendszer előnézeti beállításainak egy másik kezelőről történő importálásához.

**OK** – kattintson a gombra a módosítások megerősítéséhez és az ablak bezárásához.

**Mégsem** – kattintson a gombra az ablak bezárásához a módosítások mentése nélkül.

## <span id="page-14-0"></span>**5. Működés**

A vezeték nélküli kezelőt ugyanúgy használhatja, mint a vezetékes LCD-kezelőt.

 $\vert i \vert$ 

*Ha a vezeték nélküli kezelő elemről működik, először nyomja meg bármelyik billentyűt a kezelő felébresztéséhez. A kezelő alvó állapotból való felébresztésén kívül a billentyű lenyomása az adott billentyűnek megfelelő egyéb következményekkel is jár. A kezelő minden billentyű lenyomását pontosan ugyanúgy kezeli.*

A kezelő használatára vonatkozó utasításokat a központ kézikönyveiben találja. A kézikönyvek elektronikus formában elérhetők a www.satel.pl weboldalon.

## <span id="page-14-1"></span>**6. Műszaki adatok**

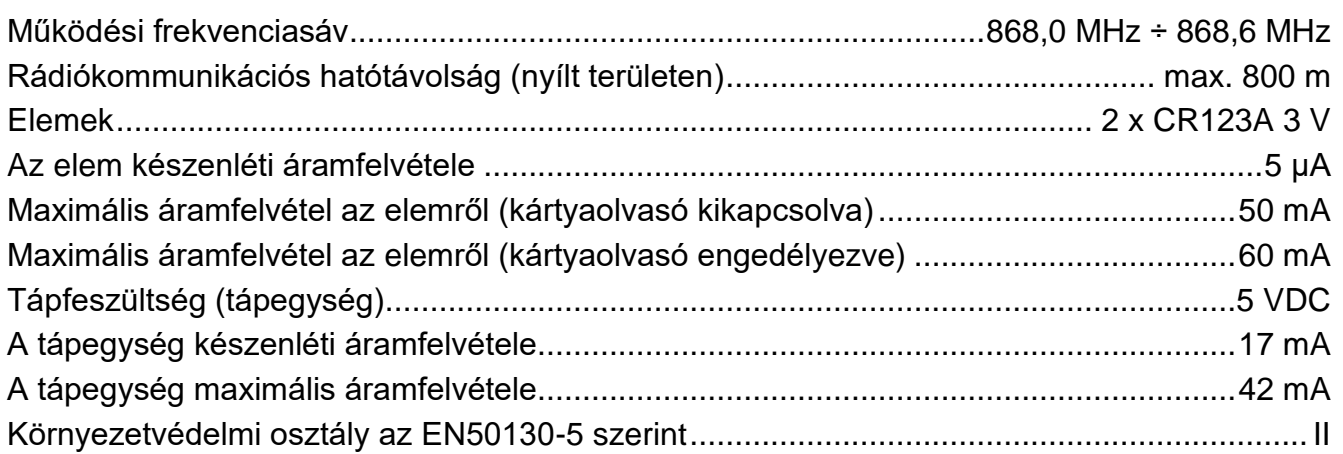

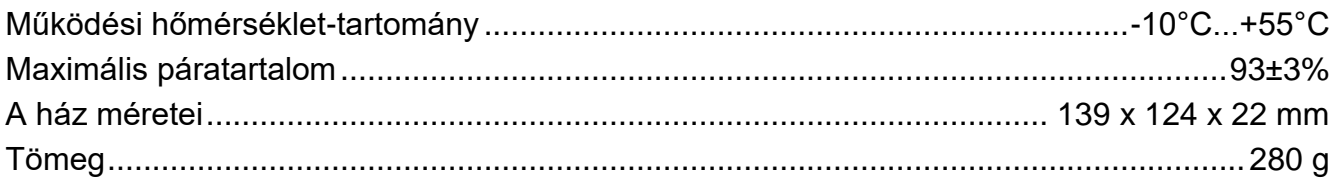